# **Digital fabrication of facial prostheses from photogrammetry, three-dimensional modeling and 3D printing on filament (FDM) and resin (SLA).**

Antônio Henrique Silva Nogueira<sup>1</sup>, Manuel Guerra<sup>2</sup>, Eliane Cristina Viana Revoredo<sup>3</sup>

<sup>1</sup>Universidade Federal de Pernambuco, Recife, Brasil [antonio.nogueira@ufpe.br](mailto:antonio.nogueira@ufpe.br) ²Guerra Tech, Itaquitinga, Brasil [manoguerra15@gmail.com](mailto:manoguerra15@gmail.com) <sup>3</sup>Hospital de Câncer de Pernambuco, Recife, Brasil [elianerevoredo@yahoo.com.br](mailto:elianerevoredo@yahoo.com.br)

**Abstract.** This paper aims to describe the process of digital manufacturing of facial prostheses for patients injured by cancer. For this the proposed innovation is the use of low-cost digital tools, such as photogrammetry, 3D modeling and 3D printing. The main software used are Blender for modeling the prostheses and the add-on OrtogOnBlender for generating photogrammetry. As a result of the process, the following can be observed: 1 - Less invasive approach to the patient; 2 - Low production cost; 3 - Optimization in production time; 4 - Greater anatomy accuracy and prosthesis details; 5 - Documentation through digital recording of the entire process.

**Keywords:** Digital fabrication, Prostheses, Photogrammetry, 3D Modeling, 3D Printing.

## **1 Introdução**

A confecção de próteses faciais é um trabalho que exige do profissional protético, método, técnica e habilidade manual. Para que uma prótese fique com a aparência realística é preciso reproduzir os detalhes e imperfeições da pele humana, além de acertar nas proporções e formas naturais da anatomia específica para cada paciente, um trabalho bastante meticuloso, com várias etapas e especificidades.

Com o avanço das tecnologias CAD/CAM (Computer-Aided Design/ Computer-Aided Manufacturing), foi possível agregar inovações relevantes ao processo de confecção das próteses faciais nas várias etapas de sua produção. Todo o potencial inovador está atrelado à interdisciplinaridade entre

áreas do conhecimento distintas, como: o design, a fabricação digital e a medicina. Possibilitando maior praticidade e demais benefícios descritos ao longo deste artigo, através da utilização de ferramentas de digitais, como: fotogrametria, modelagem 3D e impressão 3D, que dão o suporte necessário para este fim.

Este modelo de fabricação digital já é desenvolvido por alguns poucos profissionais, dentre os quais, é imprescindível enfatizar o pioneirismo e qualidade técnica dos trabalhos do Dr. Rodrigo Ernesto Salazar Gamarra (2016), cirurgião dentista, com diversas publicações na área de próteses utilizando recursos digitais de baixo custo, como smartphones e *softwares* de fotogrametria e também é imprescindível destacar o trabalho do designer 3D Cícero Moraes (2019), desenvolvedor do *add-on* (extensão) *OrtogOnBlender,*  script facilitador com diversos recursos gráficos tridimensionais voltados para o planejamento cirúrgico baseado no software de modelagem tridimensional Blender, desse conjunto utilizaremos os recursos de fotogrametria e modelagem 3D.

Diante desse cenário, é justificável a relevância desta pesquisa/método de trabalho para difusão e fomento do conhecimento de uma técnica acessível à comunidade científica e criativa, que proporcione melhor qualidade de vida aos pacientes, maior praticidade aos médicos protéticos e que possa expandir o campo de atuação dos profissionais de design.

Sendo assim, este artigo pretende descrever o processo de fabricação digital da prótese facial do paciente RBT (sigla fictícia criada para preservar a identidade real do paciente), colaborador desta pesquisa, autorizando uso de sua imagem para fins didáticos. Como o foco deste artigo é demonstrar a etapa de design no processo, será necessário a utilização demasiada de figuras para uma melhor compreensão do método, além disso aspectos de métodos tradicionais de confecção de próteses só serão abordados para efeito comparativo. Outro ponto relevante que precisa ser mencionado é o baixo custo dos equipamentos utilizados:

### **Tabla 1.** Equipamentos Utilizados

### *HARDWARES*

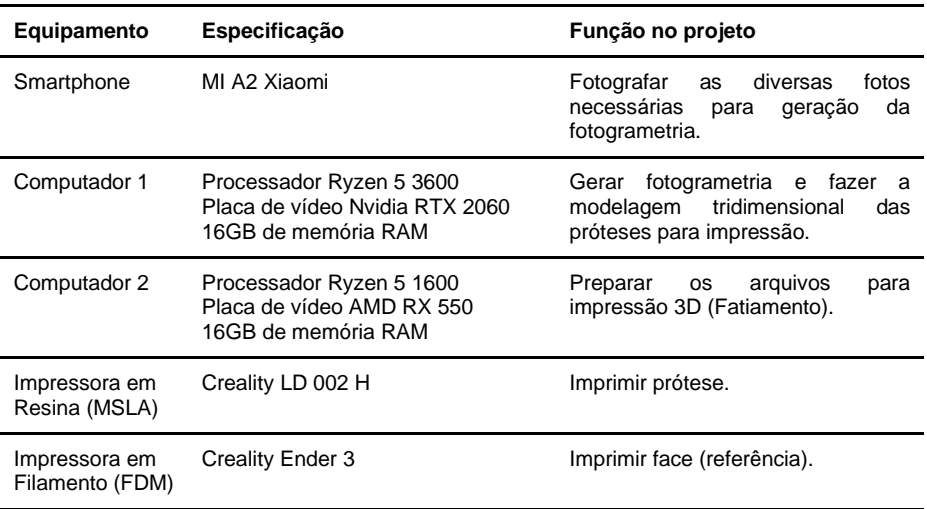

#### *SOFTWARES*

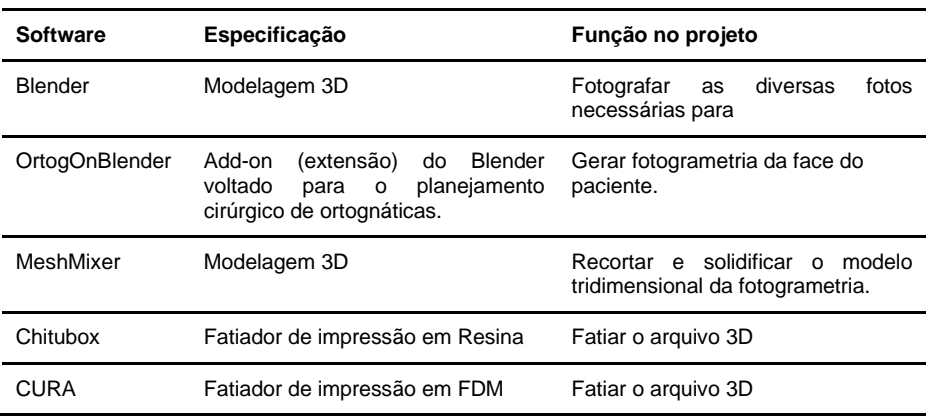

**Fonte:** Autores, 2022.

## **1.1 Baixo custo**

Como pode-se observar todos equipamentos são modelos comuns do diaa-dia, computadores com processadores intermediários, smartphone intermediário e impressoras 3D de entrada, além disso todos os softwares utilizados são gratuitos.

## **2 Processo de Fabricação Digital de Próteses Faciais**

O processo de produção de próteses faciais descrito neste artigo possui 4 etapas sequenciais: **Etapa 1 - Fotogrametria da Face do Paciente**: é gerado um modelo 3D da face do paciente a partir de diversas fotos tiradas por smartphone; **Etapa 2 - Modelagem 3D da Prótese**: é criado o modelo tridimensional a partir de modelagem 3D utilizando o software Blender; **Etapa 3 - Impressão 3D**: são impressas a referência da face do paciente em FDM e a prótese em resina; **Etapa 4 - Moldagem e Finalização:** é criada a prótese final de silicone a partir das impressões anteriores.

## **2.1 Etapa 1 - Fotogrametria da Face**

A fotogrametria é a tecnologia que permite a digitalização 3D a partir de fotografias. A grosso modo, seria similar a um escaneamento digital, mas ao invés da utilização de scanners específicos, utiliza-se equipamentos mais acessíveis, como as câmeras de smartphones. O protocolo adotado é o mesmo "Protocolo de Fotogrametria de Face" sistematizado por Cícero Moraes (2016). Esta etapa é subdividida em outras 2 fases: a realização das fotografias e a geração do modelo 3D no *software* específico.

## 2.1.1 Instruções Fotográficas

Ao todo são feitas 26 fotos divididas em 2 tomadas de 13 fotos. A primeira tomada de fotos, descrita na imagem como *Level 1*, é realizada na altura central da face, alinhada entre os olhos e o nariz, a uma distância em que englobe a face por completo, a um ângulo perpendicular à linha da parede. A segunda tomada de fotos, descrita na imagem como *Level 2*, é realizada com uma inclinação de 35º graus abaixo, para otimização do tempo é sugerido que seja tirado no sentido inverso em relação ao *Level 1* para que o fluxo fotográfico seja contínuo, de acordo com as imagens abaixo:

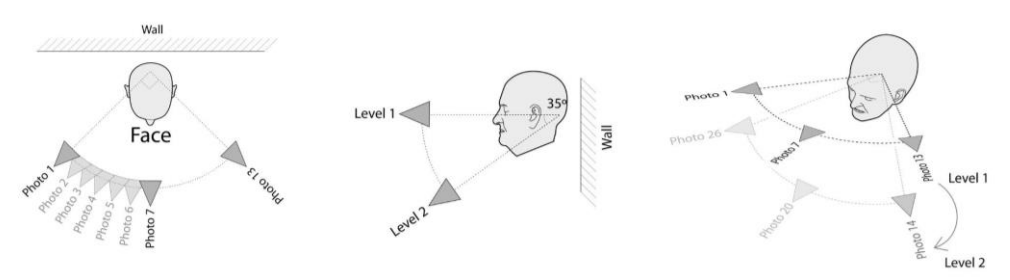

**Figura 1.** Tomadas Fotográficas. Fonte: Cícero Moraes, 2021. [http://www.ciceromoraes.com.br/doc/pt\\_br/OrtogOnBlender/Fotogrametria\\_Face.html](http://www.ciceromoraes.com.br/doc/pt_br/OrtogOnBlender/Fotogrametria_Face.html)

## 2.1.2 Geração do modelo 3D

Ao realizar as 26 fotos, seguindo as instruções descritas anteriormente, é preciso transformar todas essas imagens em um modelo tridimensional, para isso utilizamos a ferramenta digital: — *OrtogOnBlender* — *add-on (extensão, complemento ou plugin),* composto por uma série de scripts que utiliza ferramentas nativas e externas ao próprio *Blender*, com o intuito de adicionar funcionalidades e simplificar o uso de ferramentas complexas, como definem os próprios autores: "trata-se de um conjunto de comandos sequenciais que foram organizados e programados de modo a facilitar o planejamento de cirurgia ortognática" (MORAES et. al, 2016).

Sendo assim, o procedimento de fotogrametria no *OrtogOnBlender* é bastante simples, ao abrir a aba "*Photogrammetry Start*" e definir a pasta na qual as fotos estarão presentes, basta o usuário clicar no botão "*Start Photogrammetry!*". Os únicos parâmetros a serem ajustados são a escolha do sistema de fotogrametria (biblioteca) que será utilizado, por padrão a opção sugerida é o "OpenMVG+OpenMVS" (MORAES, 2020), o mais indicado para as fotogrametrias de face; e os demais parâmetros são os valores: "*D Factor:*  6" e "*Smooth Factor*: 16", que também não precisam ser alterados. Ao final dos cálculos de processamento, o modelo 3D é gerado.

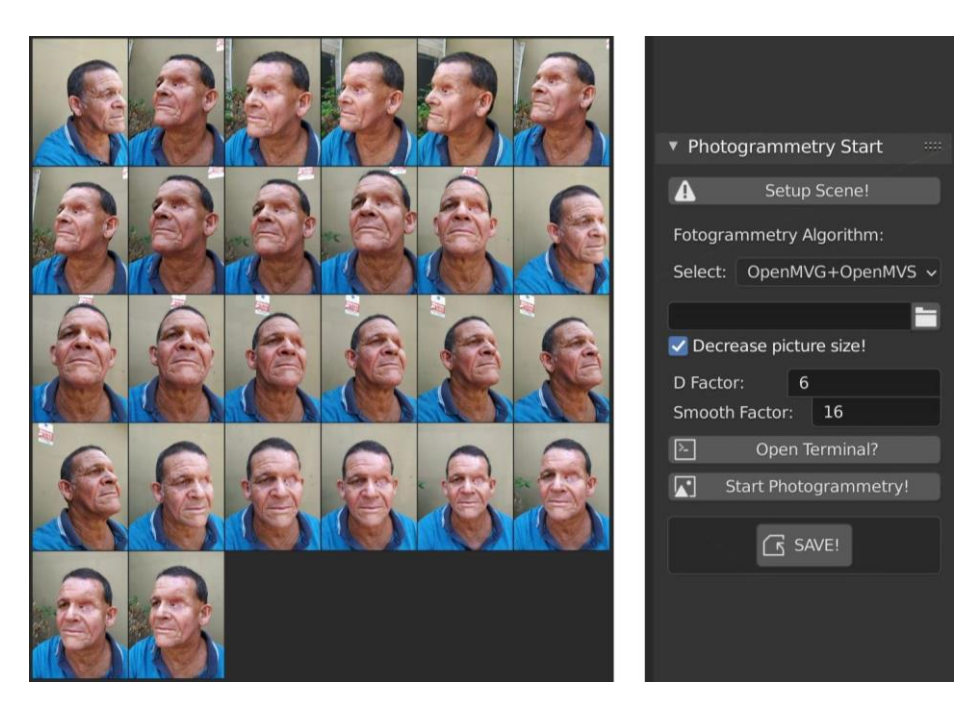

**Figura 2.** Fotos do Paciente e aba "Photogrammetry Start". Fonte: Autores, 2022.

## **2.2 Etapa 2 - Modelagem da Prótese**

Após a geração do modelo tridimensional é possível iniciar a Etapa 2 - Modelagem da Prótese, que consiste na confecção do modelo digital da prótese. Para isso, utilizaremos ferramentas nativas do próprio Blender, como os modificadores *boolean* e *mirror*, para recortes e espelhamentos, e mais três modificadores pré-configurados: *smooth, multiresolution e displace,* para detalhamento da textura da pele. Como o paciente exemplificado apresenta a lesão na região ocular esquerda, usamos o lado íntegro como referência, sendo assim replicamos o lado direito espelhado utilizando os modificadores:

#### 2.2.1 Espelhamento do lado íntegro

Criamos uma esfera na região do olho íntegro e aplicamos o modificador *boolean* de interseção, assim o volume onde face e a esfera estão em contato foi preservado e o restante da face foi excluído. Após o recorte da região de interesse, espelhamos o olho direito utilizando o modificador *mirror.*

#### 2.2.2 Recorte do encaixe da prótese

Para que a prótese se encaixe perfeitamente na lesão da face é preciso fazer uma outra operação booleana, dessa vez uma operação booleana de diferença, para que a esfera ocular já espelhada seja recortada de acordo com a topologia da malha da face.

## 2.2.3 Detalhamento

Para aumentar os níveis de detalhes da prótese, os desenvolvedores do *OrtogOnBlender* pré-configuraram três modificadores no fluxo da modelagem: 1 - *smooth* - suaviza a malha; 2 - *multiresolution* - subdivide a malha sem alterar sua topologia (alto processamento); 3 - *displace* - cria relevo a partir da textura, ideal para enfatizar marcas de expressão da pele.

## 2.2.4 Escala

Para atribuir a escala real da face e da prótese é medido dois pontos na face do paciente na sessão fotográfica, esses pontos podem ser de um canto a outro dos olhos (na horizontal) ou do queixo para outro ponto entre as sobrancelhas (na vertical), a depender de qual seja a lesão do paciente. Após a geração do arquivo 3D da fotogrametria criamos um plano ligando esses dois pontos e atribuímos as medidas reais, após esse procedimento encontramos o fator de escala pretendido.

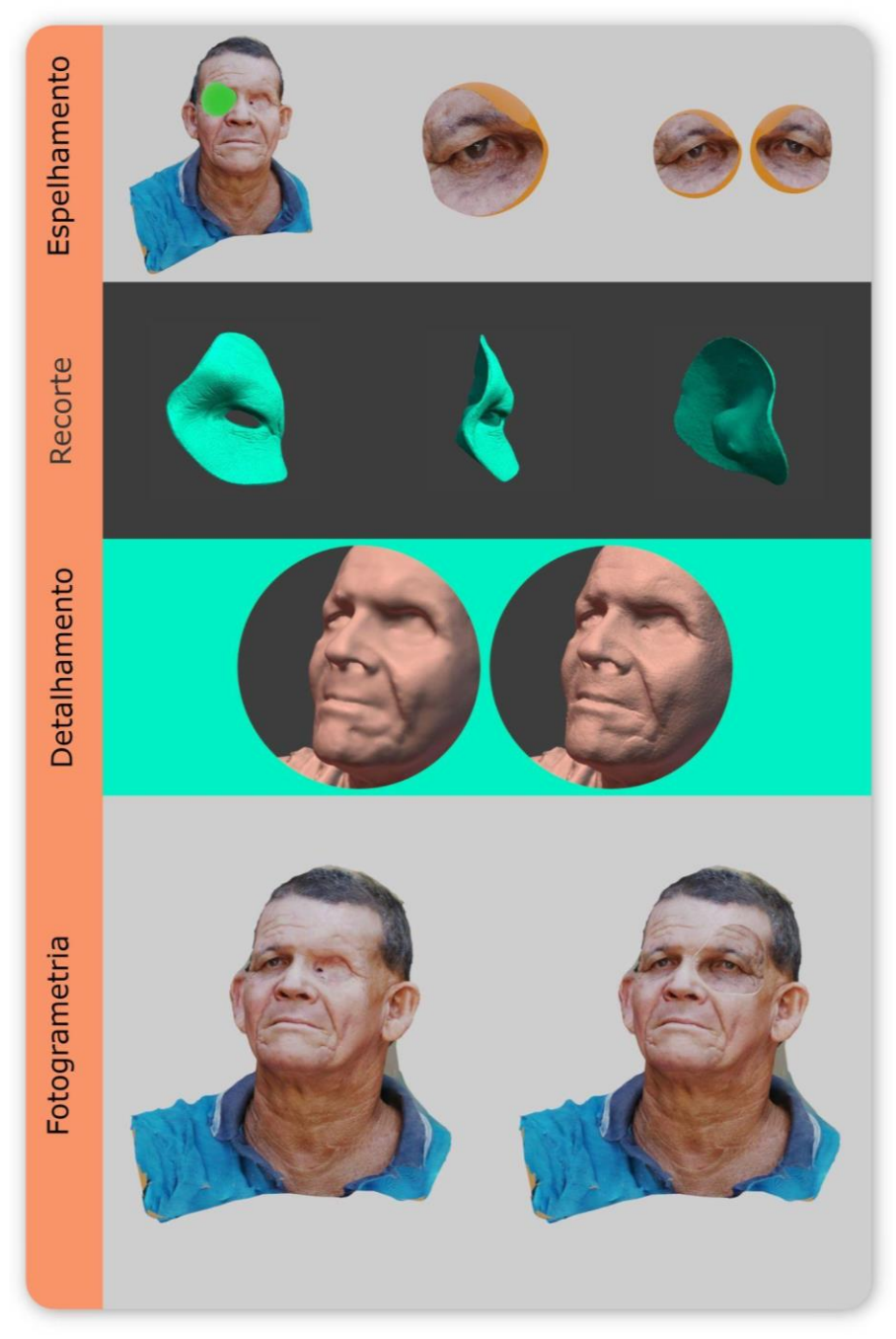

**Figura 3.** Espelhamento, Recorte, Detalhamento e Fotogrametria + Planejamento da Prótese. Fonte: Autores, 2022.

## **2.3 Etapa 3 - Impressão 3D**

A etapa de impressão 3D da prótese e da referência de face é um processo bastante simples, não diverge de uma impressão comum de algum outro objeto qualquer, desta forma as tecnologias utilizadas foram: 1 — FDM — *Fused Deposition Modeling,* popularmente conhecida como impressão em filamento, na qual os objetos são impressos por uma extrusora de termoplástico**;** 2 — MSLA — *Masked Stereolithography Apparatus*, são as impressoras em resina mais acessíveis, neste tipo de tecnologia a resina é fotopolimerizada através da radiação UV expelida por um display LCD semelhante à tela de smartphone.

Após o salvamento dos arquivos tridimensionais no formato STL na Etapa 2 - Modelagem da Prótese, os modelos são fatiados em camadas nos softwares de fatiamento — CURA para impressão de filamento; CHITUBOX para impressão em resina — após o fatiamento em camadas de impressão os arquivos são salvos em formatos específicos para cada impressora para serem impressos de fato.

É importante ressaltar que as referências de face são impressas em filamento (FDM), pelo fato das impressoras FDM possuírem maiores áreas de impressão e por não haver a necessidade dos modelos em apresentar grandes detalhes como rugas e texturas de pele. No caso das próteses, são impressas em resina, pois a impressão em resina consegue ter uma maior resolução na impressão devido à altura de camada de 0.05 mm por padrão.

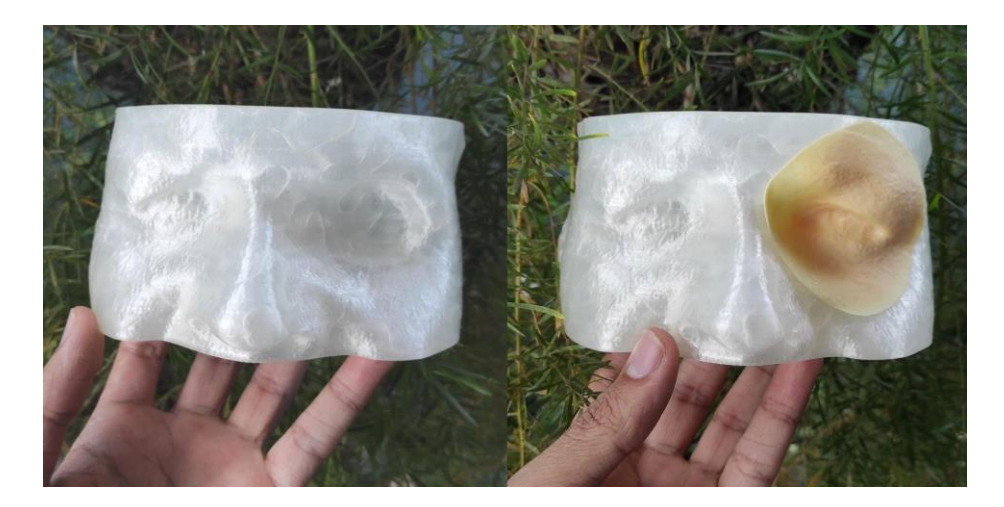

**Figura 4.** O modelo branco é a referência de face do paciente impressa em filamento (FDM) e a parte bege é a prótese impressa em resina (MSLA). Fonte: Autores, 2022.

## **2.4 Etapa 4 - Moldagem e Finalização**

Esta etapa é o fluxo mais tradicional da confecção. A partir do modelo impresso é criado um molde em gesso para criar um novo modelo, dessa vez em silicone biocompatível, adequado ao uso do paciente. Também é nesta fase que são reforçados os detalhes de expressão, rugas e manchas de pele através da pintura.

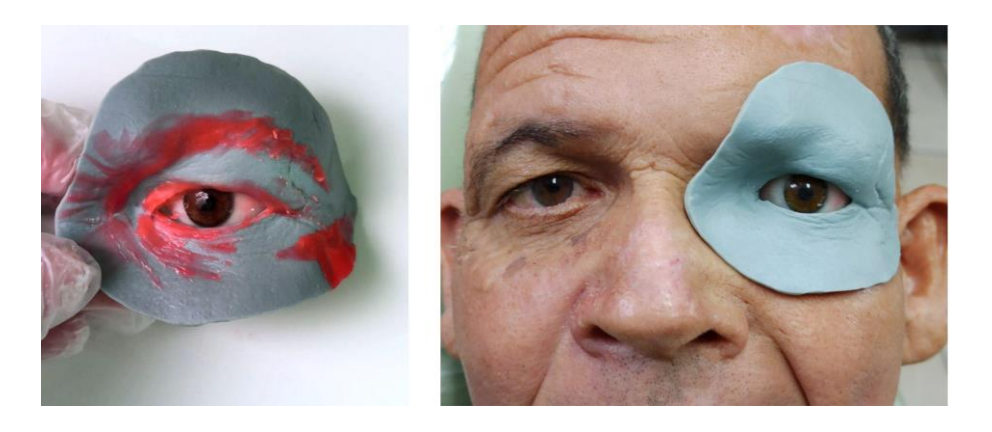

**Figura 5.** Processo de moldagem da peça. Fonte: Autores, 2022.

Por ora vale mencionar que alguns melhoramentos podem aperfeiçoar ainda mais o processo, como a utilização de outros softwares com recursos mais avançados, maior processamento gráfico permitindo uma maior subdivisão na malha de alta resolução e consequentemente mais detalhes na prótese e a impressão direta em material biocompatível que eliminaria a fase de moldagem do processo, seja em algum tipo de resina siliconada ou até mesmo em impressões de tecidos humanos, tecnologia que já está sendo aprimorada.

## **3 Resultados**

Como resultado deste processo foi observado alguns aspectos positivos em utilizar ferramentas digitais no processo de fabricação das próteses, entre esses benefícios podemos destacar:

1 - **Abordagem menos invasiva:** a etapa da fotogrametria permite que seja capturada a referência da face somente a partir de fotos, sem que haja contato físico com o paciente, pois se esta etapa fosse feita a partir do método tradicional seria necessário tirar um molde de gesso da área lesionada.

2 - **Baixo custo de produção:** por utilizar computadores e smartphones comuns, impressoras 3D de entrada e softwares gratuitos.

3 - **Otimização no tempo de produção:** Por utilizar ferramentas de modelagem 3D digital como operações booleanas que permitem recortar partes já existentes na face como referência e *mirror* que permite espelhar o lado íntegro do paciente, o que possibilita uma maior praticidade e otimização do tempo de trabalho.

4 - **Maior definição de detalhes e proporções:** Por fazer cópias idênticas ao que já é existe é possível extrair marcas de expressões e proporções anatômicas com boa qualidade.

5 - **Documentação digital:** o fato das próteses serem arquivos digitais (formato STL) facilita a sua replicabilidade e logística substituindo os espaços em armários por memória computacional.

## **4 Discussão**

Sobre os impactos sociais do trabalho, é notória a relevante contribuição que o campo do design e da fabricação digital podem oferecer à medicina, assim como o impacto positivo que esta junção, entre áreas de conhecimentos completamente distintas, pode oferecer em prol da sociedade.

Tais benefícios são percebidos a partir da melhora da qualidade de vida dos mais variados grupos de pessoas, seja através de produtos ou de serviços aprimorados. Entretanto, analisando sob a ótica inversa, esta interdisciplinaridade, contribui na área do design primordialmente na expansão da área de atuação do designer, e traz a esse profissional criativo uma compreensão maior sobre a demanda real de um grupo de pessoas com necessidades bem específicas — os pacientes — que talvez, se não houvesse essa imersão, o profissional de design não perceberia.

### **4.1 Comparação com trabalhos similares**

Em relação aos trabalhos similares, propostos pelo Dr. Rodrigo Salazar Gamarra e pelo Designer Cícero Moraes, podemos notar muita similaridade no processo, com sutis diferenças, seja no software de fotogrametria utilizado, por ora o software 123D Catch (descontinuado) ou Recap 360, ambos da mesma empresa a Autodesk®, o que proporciona maior praticidade da etapa de fotogrametria por precisar de menos fotos, 3 tomadas de 5 fotos em ângulos distintos, para gerar o modelo tridimensional; ou por outros aspectos técnicos, como a atribuição de escala na fotogrametria de face, pois Cícero Moraes desenvolveu um método de posicionamento e escalonamento automáticos, que utiliza uma *TAG* com um *QR Code* fixado em cima da face do paciente numa espécie de diadema, no qual o próprio *software* a partir da leitura deste *QR Code* consegue atribuir a escala e o posicionamento automaticamente.

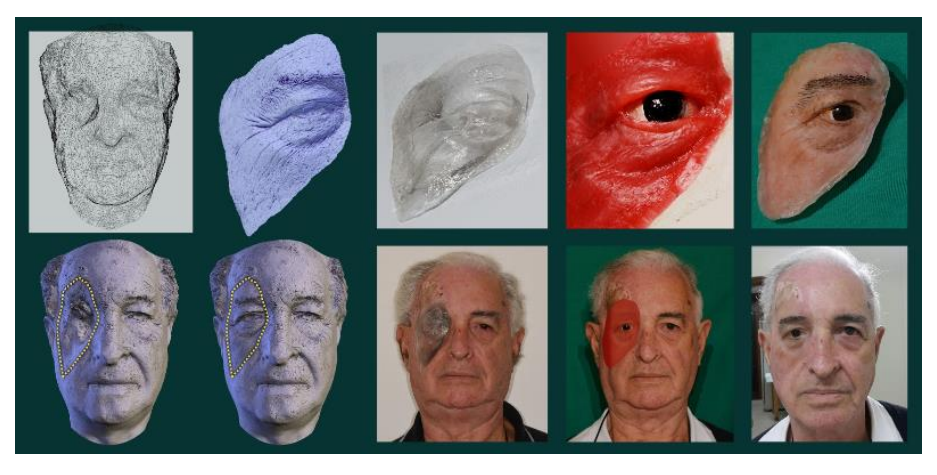

**Figura 6.** Prótese desenvolvida pela Equipe composta pelo Dr. Rodrigo Salazar e pelo Designer Cícero Moraes. Fonte:<http://www.ciceromoraes.com.br/blog/?p=2613>

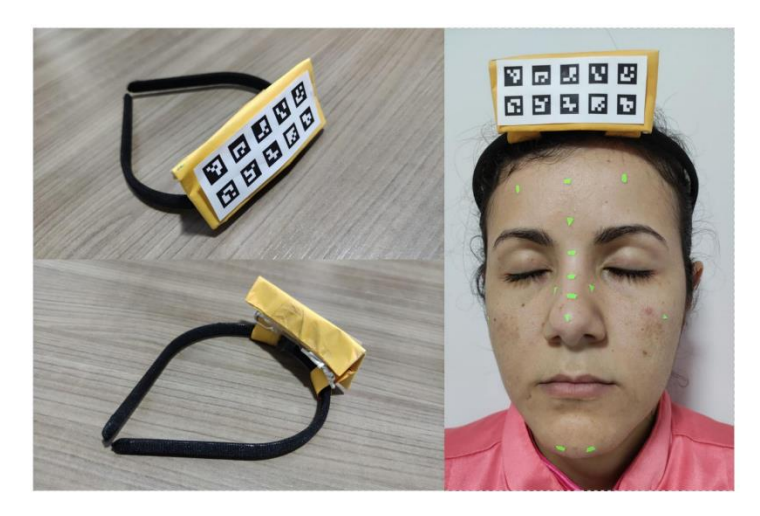

**Figura 7.** Tiara com QR Code. Fonte: Cícero Moraes (2022)

## **Referências**

- Moraes, Cícero. (2016). OrtogOnBlender O que é e Aspectos Técnicos. In OrtogOnBlender Documentação Oficial (primeira edição, pp 1-20) SINOP-MT. URL[:https://www.researchgate.net/publication/337290937\\_OrtogOnBlender\\_-](https://www.researchgate.net/publication/337290937_OrtogOnBlender_-_Documentacao_Oficial) Documentacao Oficial
- Moraes, Cícero; Salazar-Gamarra Rodrigo; Rosa, Everton L. S.; Seelaus, Rosemary; Silva, Jorge V. L.; Dib, Luciano Dib. (2020). Multiresolution and Displacement: Modifier Attribution to Enhance Realistic 3D Photogrammetry for Models of the Face. Biomedical Journal of Scientific & Technical Research. (V. 29, [5,](https://biomedres.us/fulltexts/BJSTR.MS.ID.004864.php) pp 22812 - 22817). DOI: [http://dx.doi.org/10.26717/BJSTR.2020.29.004864.](http://dx.doi.org/10.26717/BJSTR.2020.29.004864)
- Moraes, Cicero; Kimura, Ricardo Nisioka; Bezzi, Luca; Bezzi, Alessandro. (2022). Fotogrametria com Limpeza de Pontos, Alinhamento e Redimensionamento Automáticos no OrtogOnBlender. In OrtogOnlineMag (v4, pp. 33 - 71). Figshare. DOI:<https://doi.org/10.6084/m9.figshare.19450283>
- Salazar-Gamarra, Rodrigo; Seelaus, R.; da Silva, J.V.L; et al. (2016) Monoscopic photogrammetry to obtain 3D models by a mobile device: a method for making facial prostheses. Journal of Otolaryngol - Head & Neck Surg. (V. 45, 33, pp 1-13) DOI: <https://doi.org/10.1186/s40463-016-0145-3>
- Salazar-Gamarra, Rodrigo. (2019). Introdução à Metodologia "Mais Identidade": Próteses Faciais 3D com a utilização de tecnologias acessíveis para pacientes sobreviventes de câncer no rosto. In: E-book Comunicação Científica e Técnica em Odontologia. Ponta Grossa (pp. 251 - 272). Atena Editora. DOI[:http://dx.doi.org/10.22533/at.ed.265192903](http://dx.doi.org/10.22533/at.ed.265192903)
- Salazar-Gamarra Rodrigo; Moraes, Cícero; Rosa, Everton L. S.; Seelaus, Rosemary; Silva, Jorge V. L.; Seignemartin; Crystianne, Oliveira, Joaquim P; Dib, Luciano Dib. (2016). Prótese facial humana de baixo custo com o auxílio de impressão 3D. UR[L:](http://www.ciceromoraes.com.br/blog/?p=2613) <http://www.ciceromoraes.com.br/blog/?p=2613>